## Avenza Maps App

## https://www.avenza.com/avenza-maps/

Use Avenza Maps® on your mobile devices to locate yourself without the Internet or network connections. Take Avenza Maps hiking, biking, climbing, camping and anywhere you need a map outdoors. Use your device's built-in GPS to stay safe, on track, on the trail, and aware of where you are on any map, even in the most remote places. And, most importantly download East Hampton trail maps! See the following steps:

## 1. Download app from App store

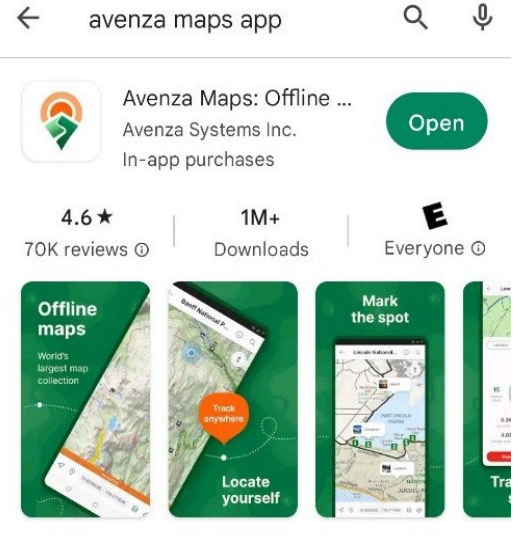

Maps for hiking, trails, offroading, and GPS tracking offline

- 2. Download Avenza Maps and open and register your account
- 3. Now you're ready for East Hampton Maps download
- 4. Navigate to your web browser and open [www.ehamptonny.gov](http://www.ehamptonny.gov/)
- 5. In the search bar type "trails"

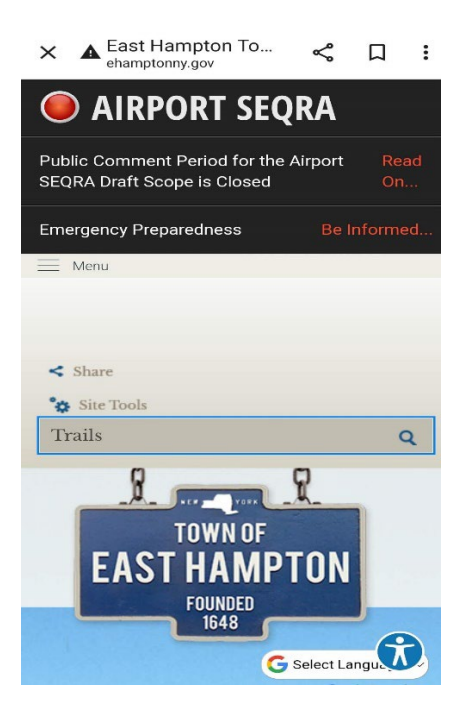

6. On search results screen select your desired map and see "open with" screen – select open with Avenza App and you map will automatically download into the Avenza App and is ready to use!

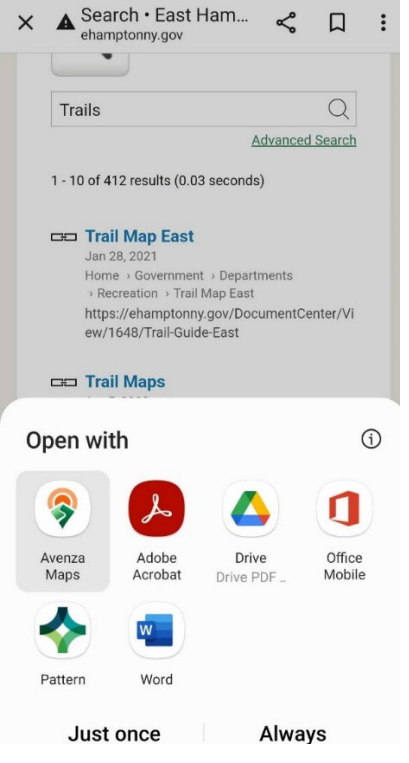